# **Scrip Online Account and Ordering Information**

Don't let the pandemic stop you from earning scrip rebates. If you haven't done so before, now is a great time to set up an online account and enjoy the benefits of scrip with little to no contact.

## **Why set up an online account?**

You can manage your account through your Dashboard, which you can access by clicking the 'Dashboard' link at the top of any page. From here, you can check your account activity, change your profile and password, and read coordinator announcements. You can also run your own order and rebate history reports and view or print any eCards that you've previously ordered.

## **Getting Started**

### **Setting up an account**

Send an email to [Scrip@stbernardcong.org](mailto:Scrip@stbernardcong.org) letting us know:

**Your name, preferred email, and the username you would like to use (it can be your email if you wish)** Once we have entered you into our system you will receive an email with instructions to log in.

## **Online Payments**

*Link your bank account* to conveniently pay for orders. For a small \$0.15 convenience fee per order, you'll receive eGift cards and reloadable funds immediately. Plus, you won't have to drop off any checks. *To enroll:* log in to your ShopWithScrip account and follow these steps:

- Click on the Payment Types link under Family Functions on your Dashboard
- Choose whether you want to instantly link your bank account or manually enter your banking information and follow the steps for each.
- When manually entering your information ShopwithScrip will add two small deposits (ex: \$0.52) to your account, which you'll need to verify, and then create your PIN. Depending on your bank, this process will take 1 to 2 days to complete.

### *Pay with your credit card*

Visa, Mastercard, and Discover are accepted. You can choose to save the card to your account for future purchases. *Please be aware that there is a 2.6% fee on each credit card transaction.*

# **Placing orders online**

You can login at [www.shopwithscrip.com](http://www.shopwithscrip.com/) and place orders a few different ways:

*Shop Tab*: Looking for a gift? Not sure what's available? Click 'Shop' at the top of the page and use the browse feature to sort products by category, card type, rebate percentage or denomination. Check out the Bonus Rebate tab to see current bonuses.

**Express Order**: Know exactly what you want? Quickly add the items to your cart using this feature. *Shopping Lists*: Order the same products each week? Add these items to a shopping list for easy ordering; then set reminders so you get an email when it's time to place another order.

# **RaiseRight Mobile app**

RaiseRight is ShopWithScrip's mobile app that allows you to shop gift cards right from your phone. You can narrow your search with categories that fit your everyday shopping. You can easily browse brands offering bonus earnings and add brands you love to your Favorites for faster shopping. You are able to manage your gift cards in one place: your Wallet right on your phone. The app is available in the App Store and on Google Play. The RaiseRight app replaces the web based MyScripWallet. All your information transfers to the app; you just need to login and use your password as you did before.

## **IMPORTANT REMINDER WHEN ORDERING KWIKTRIP AND SHELL CARDS ONLINE:**

When ordering Shell and KwikTrip online please select the Local option unless you wish to reload the card or use the Shell card outside of Wisconsin or the UP.

The local option is printed with LOCAL in the name and no company logo. Local scrip receives a higher rebate – KwikTrip is 5% instead of 4% and Shell is 10% instead of 1.5%.

Shell Local can be used at any Shell station in Wisconsin and the UP. For use outside of WI and UP you should special order the national Shell scrip that offers a 1.5% rebate.

#### OTHER ONLINE FEATURES

#### **Order History Reports**

Keep track of your orders and rebates earned on your account. The reports show earnings generated by your account. Transfers from others do not show in your account until the distribution date but will show in their accounts. The reports show all purchases including those not placed online.

#### **Reminders**

Use the reminder feature to receive an email when you want to submit your order to make sure you have gift cards when you need it. Better yet, create shopping lists for regular weekly and monthly orders, and schedule reminders so you can easily add the items to your cart and be on your way. Have you registered a reloadable gift card? Set reminders for those as well.

#### **Manage Your Gift Cards**

All eGift cards and registered reloadable cards are stored on the RaiseRight mobile app and on ShopWithScrip.com.

**On ShopWithScrip.com** [Go to Dashboard > Family Functions >](https://shop.shopwithscrip.com/Family/Order/Wallet/Wallet) Wallet to see your eGift cards and information on registered reloadable cards.

Your eGift cards are divided into three categories on the eGift card tab:

- Unclaimed eGift Cards: eGift cards you've ordered but haven't viewed yet.
- Viewed eGift Cards: eGift cards you've ordered and viewed. If you don't use the full value at one time, click the amount listed under 'Balance' to get the balance or enter the balance. Tip: When the card is fully used, click 'Hide' to remove the eGift card from view.
- Delivered eGift Cards: This is where you can see all the eGifts you've sent. The recipient is listed with their email address, along with your chosen delivery date and delivery confirmation.

From the Reload tab you can register a new card or manage the list of registered cards. Click a card's name to view the card's number, enter or retrieve its balance, change the name, or reload it.

**On The RaiseRight Mobile App** Head to your Wallet to manage your eGift cards and reloadable gift cards.

- Track the balance of your eGift cards and reloadable cards
- View and use your eGift cards, even when you're offline
- Organize and quickly find the ones you use most
- Archive eGift cards with a \$0.00 balance
- Register new reloadable cards and add money to them

### EGIFT CARDS AND RELOADABLES

**E gift cards** allow you to receive your scrip instantly. Place your eGift card order on the RaiseRight mobile app or at ShopWithScrip.com. When you pay for your eGift cards with online payments (credit card or a linked bank account), you'll receive the eGift cards immediately. All of your eGift cards automatically appear in your Wallet on the RaiseRight mobile app and on ShopWithScrip.com.

You can print eGift cards and present them like a physical gift card in the store or redeem them from the app. Redeem them online by entering the card number and PIN when you're checking out. You can also send an eGift card as a gift when shopping on ShopWithScrip.com. You will enter the email you want the escrip to be delivered to along with a message to the recipient.

### **Reloadable cards**

Some physical gift cards are available for reload. Register an eligible gift card you purchased from ShopWithScrip and add funds to it when the balance is running low. When you pay with online payments (either a credit card or a linked bank account), funds will be added to your card in minutes, 24 hours a day, 7 days a week. For some brands, indicated as Overnight Reload, the funds will be added to your card overnight as long as the order is placed and paid for before 2:30 p.m. CT, Monday through Friday. To register a card for reload, the card needs to be purchased from ShopWithScrip.

To shop reloadable cards on the RaiseRight mobile app, choose a category, filter by Product Type, and select Reloadable. Add all the reloadable cards you've purchased to your Wallet for quick access on-the-go. Add money right from your Wallet, too. It's the easy way to keep earning with gift cards you already have. More vendors are becoming available as reloads.

# **What vendors offer e gift cards?**

ShopwithScrip's eGift card selection is growing all the time. See the complete list of available eGift card brands by going to [www.shopwithscrip.com](http://www.shopwithscrip.com/) and clicking on the **[Shop link](https://shop.shopwithscrip.com/Shop/Product/Browse)** at the top of the page, and narrow your search by choosing eGift card as your card type. Or in the RaiseRight mobile app, choose a category, filter by Product Type, and select eGift Card.

The link to the list of ecards as of July 2020 can be found at [https://shop.shopwithscrip.com/Support/shop](https://shop.shopwithscrip.com/Support/shop-earn/egift-cards)[earn/egift-cards.](https://shop.shopwithscrip.com/Support/shop-earn/egift-cards)

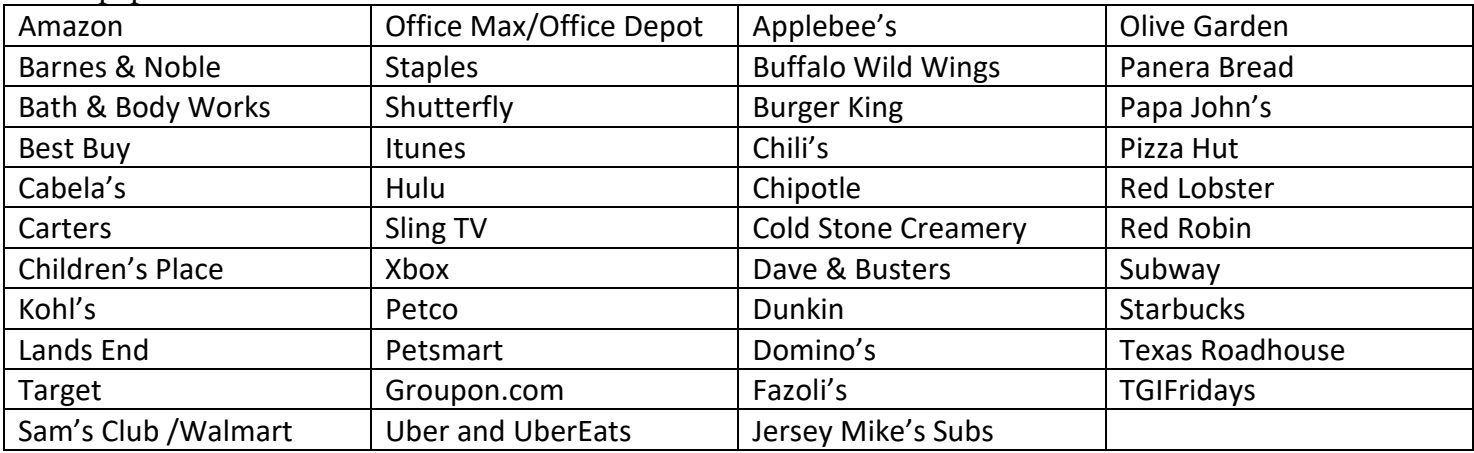

Some popular eGift card vendors are:

# **What vendors offer reloadable cards?**

Click on the **[Shop link](https://shop.shopwithscrip.com/Shop/Product/Browse)** and narrow your search by choosing Reloads as your card type. Some popular reloadables are:

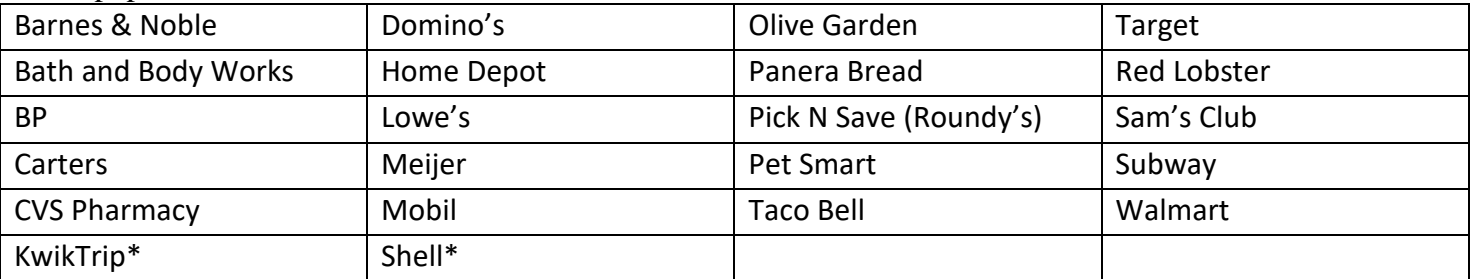

\*Local Kwik Trip and Local Shell cannot be reloaded. If you wish to reload, you must purchase a regular Kwik Trip or a national Shell card. The original card and any reloads will be at the lower rebate % which is 4% for Kwik Trip instead of the 5% for Local Kwik Trip and 1.5% for Shell instead of the 10% for Local Shell Dealers.